## **Table of Contents**

1

| When you cannot enroll a fingerprint with Biomini on BioStar 2 | 1 |
|----------------------------------------------------------------|---|
| Cause                                                          | 2 |
| Resolution                                                     | 3 |

#### BioStar 2, Biomini

# When you cannot enroll a fingerprint with Biomini on BioStar 2

This article is outdated. For an updated guide refer to the following link Troubleshooting Biomini Issues

In this document, we would like to introduce how to troubleshoot when you experience problem enrolling a fingerprint using Biomini on BioStar 2 Server.

Before we begin, we assume you have installed *Sup\_Fingerprint\_Driver* and as a result of that the device can be found on BioStar 2 device list as well as Windows Device Manager.

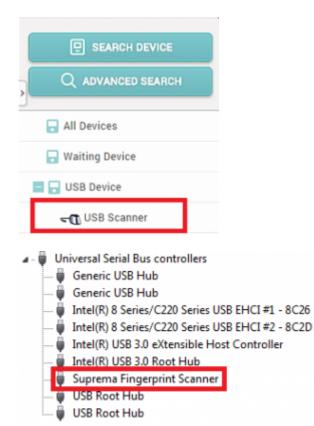

| Enroll Fingerpri                                            |                                          |   |
|-------------------------------------------------------------|------------------------------------------|---|
| Device     Quality     View Image     Enroll Finger     Iet | Please Place 1st finger near the sensor. | - |
| + Add                                                       | Scan<br>Delete<br>Duress                 |   |
|                                                             | Enroll Cancel                            |   |
| Enroll Fingerprin                                           | nt                                       | × |
|                                                             |                                          |   |

| View Image       | Failed to scan fingerprint. |  |                          |
|------------------|-----------------------------|--|--------------------------|
| Enroll Fingerpri | nt                          |  |                          |
| 1st<br>+ Add     |                             |  | Scan<br>Delete<br>Duress |

### Cause

This issue can occur when the BioMini-Agent.exe\*32 process is running with insufficient access

privileges.

### Resolution

1. Run "Windows Task manager". Please terminate the "BioMini-Agent.exe\*32" process.

| plications Pro          | cesses    | Services    | Perfor   | mance  | Net  | working | Users   |
|-------------------------|-----------|-------------|----------|--------|------|---------|---------|
| Image Name              | *         |             |          | User N | ame  | CPU     | Memor   |
| AcroRd32.ext            | *32       |             |          | sslee  |      | 00      | 115,2   |
| AcroRd32.exe *32        |           |             | sslee    |        | 00   | 8,9     |         |
| ApacheMonitor.exe *32   |           |             |          |        | 01   | 1.5     |         |
| armsvc.exe *            | 32        |             |          | SYSTEM | 4    | 00      |         |
|                         |           |             | ssiee 00 |        | 00   | 5,1     |         |
| BioStarCShar            | p.vshost  | .exe *32    |          | sslee  |      | 00      | 9,3     |
| biostar-serve           | r.exe *3  | 2           |          | SYSTEM | 4    | 00      | 6,4     |
| BSServer.exe            | *32       |             |          | SYSTEM |      | 00      | 7,4     |
| calc.exe                |           |             |          | sslee  |      | 00      | 1,6     |
| calc.exe                |           |             |          | sslee  |      | 00      | 2,6     |
| caller64.exe            |           |             |          | sslee  |      | 00      | 1,0     |
| CDASrv.exe              |           | sslee       |          | 00     | 4,:  |         |         |
| chrome.exe *32          |           | sslee       |          | 00     | 11,0 |         |         |
| chrome.exe *32          |           |             | sslee    |        | 00   | 4,6     |         |
| chrome.exe *32          |           | sslee       |          | 00     | 15,3 |         |         |
| chrome.exe *32          |           |             | sslee    |        | 00   | 24,9    |         |
| chrome.exe *32          |           |             | sslee    |        | 00   | 2,6     |         |
| chrome.exe *32          |           |             | sslee    |        | 00   | 2,1     |         |
| chrome.exe *32          |           |             | sslee    |        | 00   | 4,1     |         |
| chrome.exe *32          |           | sslee       |          | 00     | 82,7 |         |         |
| chrome.exe *32          |           | sslee       |          | 00     | 47,3 |         |         |
| chrome.exe *32          |           | sslee       |          | 00     | 55,0 |         |         |
| chrome.exe *32          |           | sslee       |          | 00     | 83,4 |         |         |
| rhrome.exe *32<br>∢ III |           | sslee       |          | 00     | 29.0 |         |         |
| Show proce              | sses from | n all users |          |        |      | End     | Process |

2. Go to Windows **Start** > **All Programs** > Startup and right-click BioMini Agent then select Properties.

| 2021/03/11 20:45                                                                                                    | 4/4                                                                                          |
|----------------------------------------------------------------------------------------------------|----------------------------------------------------------------------------------------------|
| <ul> <li>Microsoft SQL Ser</li> <li>MySQL</li> <li>Notepad++</li> <li>oCam</li> <li>OpenSSL</li> <li>Oracle - OraClient</li> <li>Oracle Database 1:</li> <li>Samsung</li> <li>Samsung Printers</li> <li>Skype</li> </ul> | Pin to Start Menu<br>Restore previous versions<br>Send to<br>Cut<br>Copy<br>Delete<br>Rename |
| 🍌 Startup                                                                                                    | Properties                                                                                   |
| 📃 📔 BioMini Agent                                                                                                    |                                                                                              |
| In Monitor Apache S                                                                                                    |                                                                                              |
| 4 Back                                                                                                    |                                                                                              |
| Search programs and                                                                                                    | files 🔎 Shut down 🕨                                                                          |

3. On the Compatibility tab, please enable Run this program as an administrator option then click **OK** button to save the configuration.

When you cannot enroll a fingerprint with Biomini on BioStar 2

| Security           | Details                 | Previous Versions                                    |
|--------------------|-------------------------|------------------------------------------------------|
| General            | Shortout                | Compatibility                                        |
|                    | Windows, select the     | nd it worked correctly on<br>compatibility mode that |
| lelp me choose t   | the settings            |                                                      |
| Compatibility mode | 8                       |                                                      |
| Run this prog      | gram in compatibility n | node for:                                            |
| Windows XP (S      | Service Pack 3)         | -                                                    |
|                    | in the table of         |                                                      |
| Settings           |                         |                                                      |
| 🔲 Run in 256 c     | olors                   |                                                      |
| Run in 640 x       | 480 screen resolutio    | n                                                    |
| Disable visua      | d themes                |                                                      |
|                    | top composition         |                                                      |
| _                  |                         |                                                      |
| Disable displ      | ay scaling on high DF   | Pl settings                                          |
| Privilege Level    |                         |                                                      |
| Run this proc      | gram as an administra   | tor                                                  |
|                    |                         |                                                      |
| Change of King     | a fac all users         |                                                      |
| Change setting     | as for all users        |                                                      |
|                    |                         |                                                      |

From: http://kb.supremainc.com/knowledge/ -Permanent link: http://kb.supremainc.com/knowledge/doku.php?id=en:2xfaq\_how\_to\_troubleshoot\_when\_you\_cannot\_enroll\_a\_fingerprint\_with\_biomini Last update: 2020/01/03 12:55